Tecnologia wireless (solo in determinati modelli) Guida utente

© Copyright 2007 Hewlett-Packard Development Company, L.P.

Windows è un marchio registrato negli Stati Uniti di Microsoft Corporation. Bluetooth è un marchio del rispettivo proprietario usato da Hewlett-Packard Company su licenza.

Le informazioni contenute in questo documento sono soggette a modifiche senza preavviso. Le sole garanzie per i prodotti e i servizi HP sono definite nelle norme esplicite di garanzia che accompagnano tali prodotti e servizi. Nulla di quanto contenuto nel presente documento va interpretato come costituente una garanzia aggiuntiva. HP non risponde di eventuali errori tecnici ed editoriali o di omissioni presenti in questo documento.

Prima edizione: giugno 2007

Numero di parte del documento: 449411-061

### **Avviso per il prodotto**

In questa guida per l'utente vengono descritte le funzionalità comuni alla maggior parte dei modelli. Alcune funzionalità potrebbero non essere disponibili nel computer in uso.

# **Sommario**

#### **[1 Periferiche wireless integrate](#page-6-0)**

#### **[2 Utilizzo di controlli wireless](#page-7-0)**

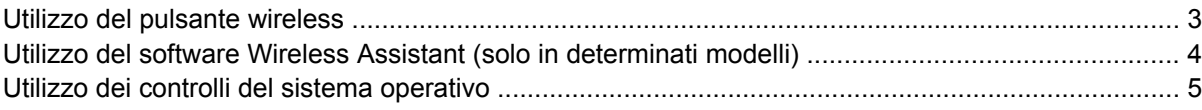

### **[3 Utilizzo di periferiche WLAN \(solo in determinati modelli\)](#page-11-0)**

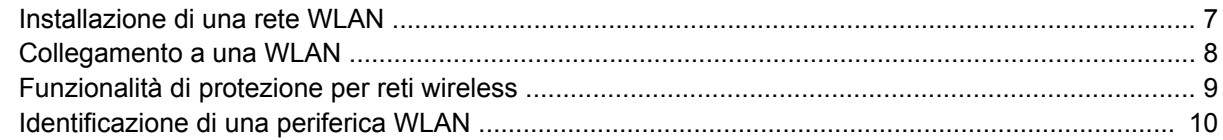

### **[4 Uso di HP Broadband Wireless \(solo su alcuni modelli\)](#page-16-0)**

### **[5 Utilizzo delle periferiche wireless Bluetooth \(solo in determinati modelli\)](#page-17-0)**

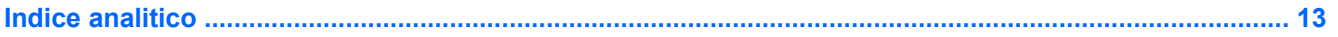

## <span id="page-6-0"></span>**1 Periferiche wireless integrate**

La tecnologia wireless consente il trasferimento di dati tramite onde radio e non via cavo. Il computer potrebbe essere dotato di una o più delle seguenti periferiche wireless:

- Una periferica wireless WLAN (Wireless Local Area Network) Collega il computer a reti locali wireless (denominate comunemente reti Wi-Fi, LAN wireless o WLAN) disponibili nell'ambiente di lavoro, a casa e in luoghi pubblici come aeroporti, ristoranti, bar, hotel e università. In una WLAN, ogni periferica mobile wireless comunica con un router wireless o un punto di accesso wireless.
- HP Broadband Wireless Module (Modulo HP Broadband Wireless)—Una periferica WWAN (Wireless Wide Area Network) che fornisce l'accesso alle informazioni ovunque sia disponibile un servizio per gestori di reti mobili. In una WWAN, ogni periferica mobile comunica con la stazione base di un gestore di rete mobile. I gestori di reti mobili installano reti di stazioni base (simili ai ripetitori per i telefoni cellulari) in vaste aree geografiche, coprendo in modo efficace persino interi stati.
- Una periferica Bluetooth® Crea una rete PAN (Personal Area Network) con altre periferiche Bluetooth come, ad esempio, computer, telefoni, stampanti, auricolari, altoparlanti e fotocamere. In una rete PAN, ogni periferica comunica direttamente con le altre, purché siano relativamente vicine tra loro (in genere la distanza non deve superare i 10 m).

Per ulteriori informazioni sulla tecnologia wireless, consultare le informazioni e i siti Web accessibili selezionando Guida in linea e supporto tecnico.

## <span id="page-7-0"></span>**2 Utilizzo di controlli wireless**

Le periferiche wireless di cui è dotato il computer possono essere controllate nei seguenti modi:

- Pulsante wireless o dispositivo di attivazione wireless (indicato in questa guida come "pulsante wireless")
- **•** Software Wireless Assistant (solo in determinati modelli)
- **•** Controlli del sistema operativo

## <span id="page-8-0"></span>**Utilizzo del pulsante wireless**

Il computer è dotato di un pulsante wireless, di una o più periferiche wireless e di una o due spie wireless, in base al modello. Per default, tutte le periferiche wireless del computer sono abilitate e la spia wireless si accende (di colore blu) quando si accende il computer.

La spia wireless indica lo stato di alimentazione complessivo delle periferiche wireless, non quello delle singole periferiche. Se la spia è di colore blu, è accesa almeno una periferica wireless. Se la spia è spenta, tutte le periferiche wireless sono spente.

**NOTA:** In alcuni modelli, la spia wireless è di color ambra quando tutte le periferiche wireless sono spente.

Poiché per default tutte le periferiche wireless del computer sono abilitate, è possibile utilizzare il pulsante wireless per accendere o spegnere simultaneamente le periferiche wireless. Le singole periferiche wireless possono essere controllate tramite il software Wireless Assistant (solo in determinati modelli) o Impostazione del computer.

**Et NOTA:** Se le periferiche wireless sono state disabilitate tramite Impostazione del computer, non è possibile utilizzare il pulsante wireless per riabilitarle.

### <span id="page-9-0"></span>**Utilizzo del software Wireless Assistant (solo in determinati modelli)**

Una periferica wireless può essere accesa o spenta mediante il software Wireless Assistant. Una periferica wireless disabilitata tramite Impostazione del computer deve essere riabilitata tramite Impostazione del computer per poter essere accesa o spenta mediante il software Wireless Assistant.

**E** NOTA: L'abilitazione o l'accensione di una periferica wireless non comporta automaticamente la connessione del computer a una rete o a una periferica Bluetooth.

Per visualizzare lo stato delle periferiche wireless, fare clic sull'icona di Wireless Assistant<sup>[(1]</sup> in Centro PC portatile di Windows®.

Per ulteriori informazioni, vedere la Guida in linea di Wireless Assistant:

- **1.** In Centro PC portatile, fare clic sull'icona di Wireless Assistant per aprirlo.
- **2.** Fare clic sul pulsante **?**.

### <span id="page-10-0"></span>**Utilizzo dei controlli del sistema operativo**

È possibile gestire periferiche wireless integrate e connessioni wireless anche utilizzando alcuni sistemi operativi. Per ulteriori informazioni, consultare la guida per l'utente del sistema operativo in uso.

## <span id="page-11-0"></span>**3 Utilizzo di periferiche WLAN (solo in determinati modelli)**

Con una periferica WLAN, è possibile accedere a una rete WLAN (Wireless Local Area Network) composta da altri computer e accessori collegati tra loro mediante un router wireless o un punto di accesso wireless.

- **NOTA:** Le espressioni *router wireless* e *punto di accesso wireless* vengono spesso utilizzate in modo intercambiabile.
	- Una rete WLAN su vasta scala, come una WLAN aziendale o pubblica, in genere utilizza punti di accesso wireless con spazio sufficiente per un elevato numero di computer e accessori e può separare funzioni di rete critiche.
	- Una WLAN domestica o di un piccolo ufficio in genere utilizza un router wireless, che consente a numerosi computer wireless e cablati di condividere connessione Internet, stampante e file senza ricorrere a ulteriori componenti hardware e software.

**EX NOTA:** Per utilizzare la periferica WLAN del computer, è necessario effettuare la connessione all'infrastruttura WLAN (offerta da un fornitore di servizi o una rete pubblica o aziendale).

I computer con periferiche WLAN possono supportare uno o più dei seguenti standard IEEE del settore:

- Lo standard 802.11b, il primo a grande diffusione, supporta velocità di trasmissione fino a 11 Mbps a una frequenza di 2,4 GHz.
- Lo standard 802.11g supporta velocità di trasmissione fino a 54 Mbps a una frequenza di 2,4 GHz. Una periferica WLAN 802.11g è compatibile con le periferiche 802.11b, di conseguenza i due tipi possono essere utilizzati entrambi sulla stessa rete.
- Lo standard 802.11a supporta velocità di trasmissione fino a 54 Mbps a una frequenza di 5 GHz.
- **NOTA:** Lo standard 802.11a non è compatibile con gli standard 802.11b e 802.11g.
- Lo standard 802.11n supporta velocità di trasmissione fino a 270 Mbps a una frequenza di 2,4 o 5 GHz ed è compatibile con gli standard 802.11a, b e g.

### <span id="page-12-0"></span>**Installazione di una rete WLAN**

Per installare una WLAN e collegarsi a Internet, è necessario disporre delle seguenti apparecchiature:

- Un modem a banda larga (DSL o via cavo) **(1)** e un servizio Internet ad alta velocità fornito a pagamento da un provider Internet (ISP)
- Un router wireless (acquistato separatamente) **(2)**
- Il computer wireless **(3)**

L'illustrazione seguente mostra un esempio di rete wireless connessa a Internet.

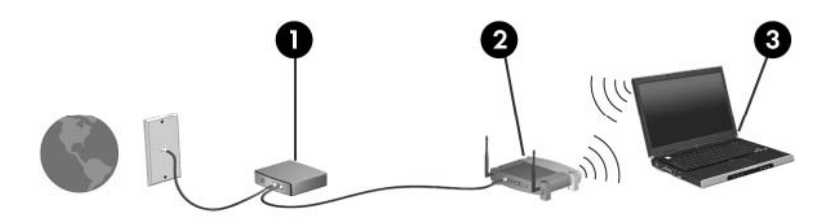

Successivamente, alla rete si potranno collegare ulteriori computer wireless e cablati per l'accesso a Internet.

Per informazioni sull'installazione della WLAN, fare riferimento alle informazioni fornite dal produttore del router o dal provider Internet.

### <span id="page-13-0"></span>**Collegamento a una WLAN**

Per collegarsi alla WLAN, seguire le istruzioni riportate di seguito:

- **1.** Assicurarsi che la periferica WLAN sia accesa. In caso affermativo, la spia wireless è accesa. Se la spia wireless è spenta, premere il pulsante wireless.
- **EX NOTA:** In alcuni modelli, la spia wireless è di color ambra quando tutte le periferiche wireless sono spente.
- **2.** Aprire Connessione a una rete risorse selezionando **Start > Connetti a**.
- **3.** Selezionare la rete wireless nell'elenco, quindi digitare la chiave di protezione di rete, se necessario.
- **NOTA:** Se non viene visualizzata la rete a cui si desidera connettersi, fare clic su **Set up a connection or network** (Configura connessione o rete). Viene visualizzato un elenco di opzioni che include la ricerca manuale e la connessione a una rete nonché la creazione di una nuova connessione di rete.
- **E NOTA:** La portata funzionale (cioè la gittata massima dei segnali wireless) dipende dall'implementazione della rete WLAN, dal produttore del router e dalle interferenze prodotte da altre apparecchiature elettroniche o da barriere strutturali come muri e pavimenti.

Ulteriori informazioni sull'utilizzo di una WLAN sono disponibili tramite le seguenti risorse:

- Informazioni fornite dal provider Internet (ISP) e la guida per l'utente che accompagna il router wireless e altre periferiche WLAN
- Informazioni e collegamenti ai siti Web forniti nella Guida e supporto tecnico

Per un elenco di WLAN pubbliche presenti nella propria area, contattare il provider Internet o cercare nel Web. Tra i siti Web che forniscono un elenco di WLAN pubbliche vi sono Cisco Internet Mobile Office Wireless Locations, Hotspotlist e Geektools. Per il costo e i requisiti di connessione, contattare l'hotspot WLAN.

Per ulteriori informazioni sul collegamento del computer alla WLAN aziendale, contattare l'amministratore di rete o l'ufficio servizi informatici.

### <span id="page-14-0"></span>**Funzionalità di protezione per reti wireless**

Quando si crea una rete WLAN o si accede a una WLAN esistente, abilitare sempre le funzionalità di protezione per evitare accessi non autorizzati alla rete. I livelli di protezione più comuni sono Wi-Fi Protected Access-Personal (WPA-Personal) e Wired Equivalent Privacy (WEP).

Quando si installa una rete, adottare una o più delle seguenti misure di sicurezza:

- Attivazione della crittografia WPA-Personal o WEP per il router.
- Modifica della password e del nome di default della rete (SSID).
- Utilizzo di un firewall.
- Impostazione delle preferenze di protezione per il browser Web.

Per ulteriori informazioni sulla protezione WLAN, visitare il sito Web HP all'indirizzo [http://www.hp.com/](http://www.hp.com/go/wireless) [go/wireless](http://www.hp.com/go/wireless) (solo in lingua inglese).

### <span id="page-15-0"></span>**Identificazione di una periferica WLAN**

In caso di problemi di connessione a una rete wireless, verificare che la periferica WLAN integrata sia installata correttamente nel computer:

**NOTA:** Per il miglioramento della protezione del computer in Windows viene fornita la funzionalità Controllo account utente. È possibile che per determinate attività, quali installazione di applicazioni, esecuzione di utility o modifica delle impostazioni di Windows, venga richiesta l'autorizzazione dell'utente o l'immissione di una password. Per ulteriori informazioni, consultare la guida in linea di Windows.

- **1.** Selezionare **Start > Computer > Proprietà sistema**.
- **2.** Nel riquadro sinistro, fare clic su **Gestione dispositivi** > **Schede di rete**.
- **3.** Identificare la periferica WLAN nell'elenco delle schede di rete. Il nome di una periferica WLAN può includere il termine *wireless*, *wireless LAN*, *WLAN* o *802.11*.

Se l'elenco non comprende periferiche WLAN, il computer non dispone di una periferica WLAN integrata oppure il driver della periferica esistente non è installato correttamente.

Per ulteriori informazioni sulla risoluzione dei problemi relativi alle reti wireless, consultare le informazioni e i siti Web accessibili selezionando Guida in linea e supporto tecnico.

## <span id="page-16-0"></span>**4 Uso di HP Broadband Wireless (solo su alcuni modelli)**

HP Broadband Wireless consente al computer di accedere a Internet da più luoghi e su aree più estese rispetto alle reti WLAN. L'uso di HP Broadband Wireless richiede un fornitore di servizi di rete (definito *operatore di rete mobile*), che in molti casi corrisponde a un gestore di telefonia mobile. La copertura di HP Broadband Wireless è simile a quella della linea voce mobile.

Se utilizzato con un servizio di operatore di rete mobile, HP Broadband Wireless offre la libertà di restare connessi a Internet, inviare e-mail o connettersi alla rete aziendale anche in viaggio o lontano dalla portata degli hotspot Wi-Fi.

HP offre due tipi di modulo wireless a banda larga:

- Il modulo HSDPA (High Speed Downlink Packet Access) fornisce l'accesso alle reti basate sullo standard GSM (Global System for Mobile Communications) per le telecomunicazioni.
- Il modulo EV-DO (Evolution Data Optimized) fornisce l'accesso alle reti basate sullo standard CDMA (Code Division Multiple Access) per le telecomunicazioni.

Per informazioni su HP Broadband Wireless, vedere il sito Web di HP all'indirizzo [http://www.hp.com/](http://www.hp.com/go/broadbandwireless) [go/broadbandwireless.](http://www.hp.com/go/broadbandwireless)

## <span id="page-17-0"></span>**5 Utilizzo delle periferiche wireless Bluetooth (solo in determinati modelli)**

Una periferica Bluetooth consente di stabilire comunicazioni wireless a corto raggio che sostituiscono i cavi fisici tradizionalmente utilizzati per collegare le seguenti periferiche elettroniche:

- Computer (desktop, notebook, palmari)
- Telefoni (cellulari, cordless, intelligenti)
- Periferiche di imaging (stampanti, fotocamere)
- Periferiche audio (cuffie auricolari con microfono, altoparlanti)

Le periferiche Bluetooth offrono funzionalità peer-to-peer che consentono di creare una rete PAN (Personal Area Network) di periferiche Bluetooth. Per informazioni sulle modalità di configurazione e utilizzo delle periferiche Bluetooth, consultare la guida in linea relativa alla tecnologia Bluetooth.

## <span id="page-18-0"></span>**Indice analitico**

#### **B**

Bluetooth, periferica [12](#page-17-0)

### **C**

collegamento a una WLAN [8](#page-13-0) collegamento a una WLAN aziendale [8](#page-13-0) collegamento a una WLAN pubblica [8](#page-13-0) controlli wireless pulsante [2](#page-7-0) sistema operativo [2](#page-7-0) software Wireless Assistant [2](#page-7-0)

#### **I**

impostazione della connessione a Internet [7](#page-12-0) installazione di una WLAN [7](#page-12-0)

#### **M**

modulo HP Broadband Wireless [11](#page-16-0)

#### **P**

periferica wireless, rete wireless [1](#page-6-0) protezione, wireless [9](#page-14-0)

#### **R**

rete wireless (WLAN) collegamento [8](#page-13-0) collegamento a una WLAN aziendale [8](#page-13-0) collegamento a una WLAN pubblica [8](#page-13-0) componenti necessari [7](#page-12-0) portata funzionale [8](#page-13-0) protezione [9](#page-14-0) rete wireless, descrizione [1](#page-6-0)

### **S**

software Wireless Assistant [2](#page-7-0)

### **W**

wireless, pulsante [2](#page-7-0) wireless, spia [2](#page-7-0) WLAN, periferica [6](#page-11-0) WWAN, periferica [11](#page-16-0)

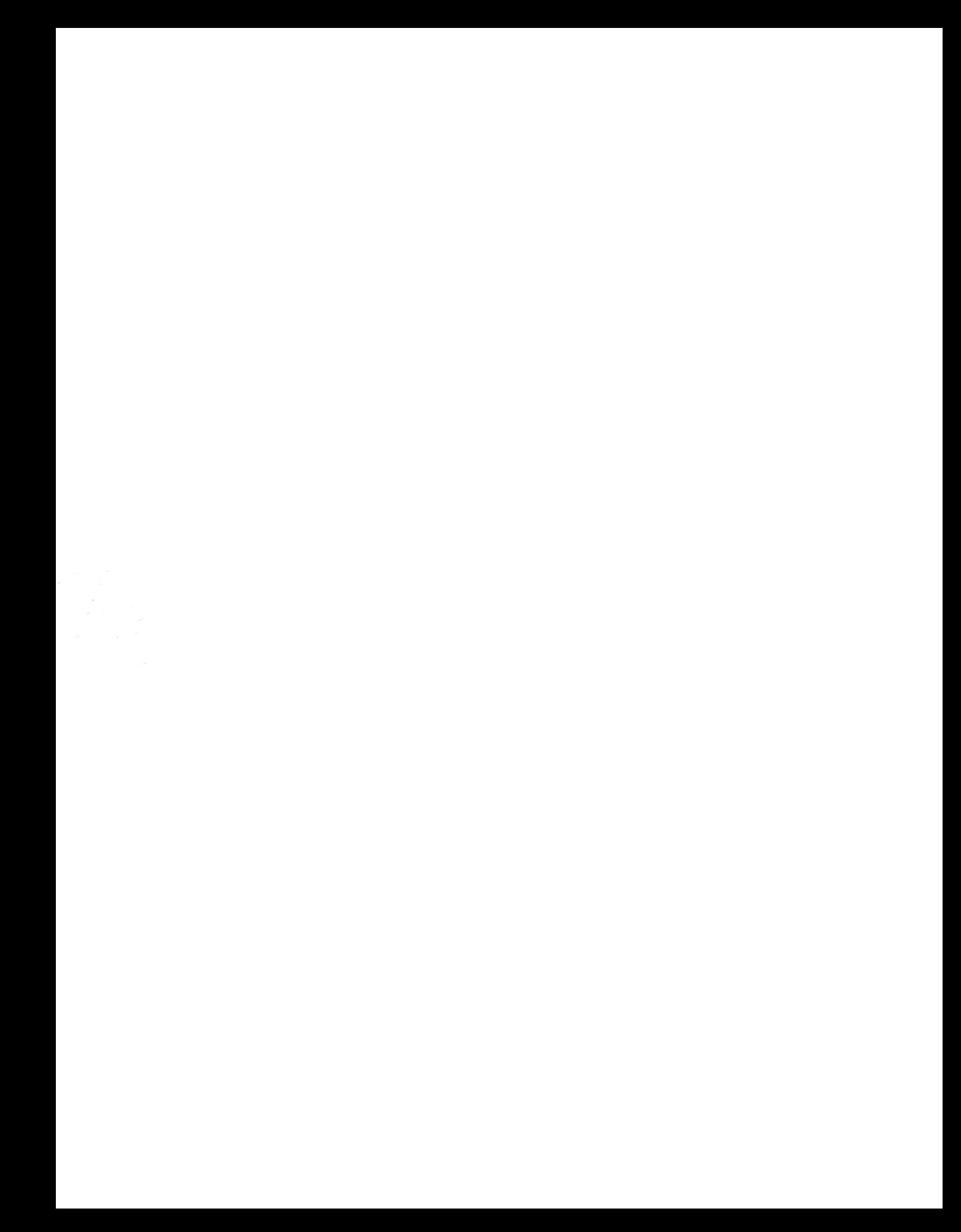